# **DE1-SoC FAQ**

## **Q1**

#### **DE1-SoC GPIO 能否设定为 2.5V 呢? 是否支持 LVDS 信号传输呢?**

A1: DE1-SoC GPIO 所对应的 FPGA I/O bank 的 VCCIO 电压是固定的 3.3V﹐因此只能做 3.3V 信号传输使 用。 如果要接 2.5V 外设﹐可以尝试自行设计电平转换电路。

11111111111

另外﹐DE1-SoC GPIO 并没有做 LVDS 走线﹐所以也无法支持 LVDS 信号传输。

## **Q2**

**在固化 DE1-SOC 的 EPCQ256 时﹐已成功生成 jic 文件﹐但下载时却提示 "209025 Can't recognize silicon ID device 2"﹐这是哪一步操作错了吗?**

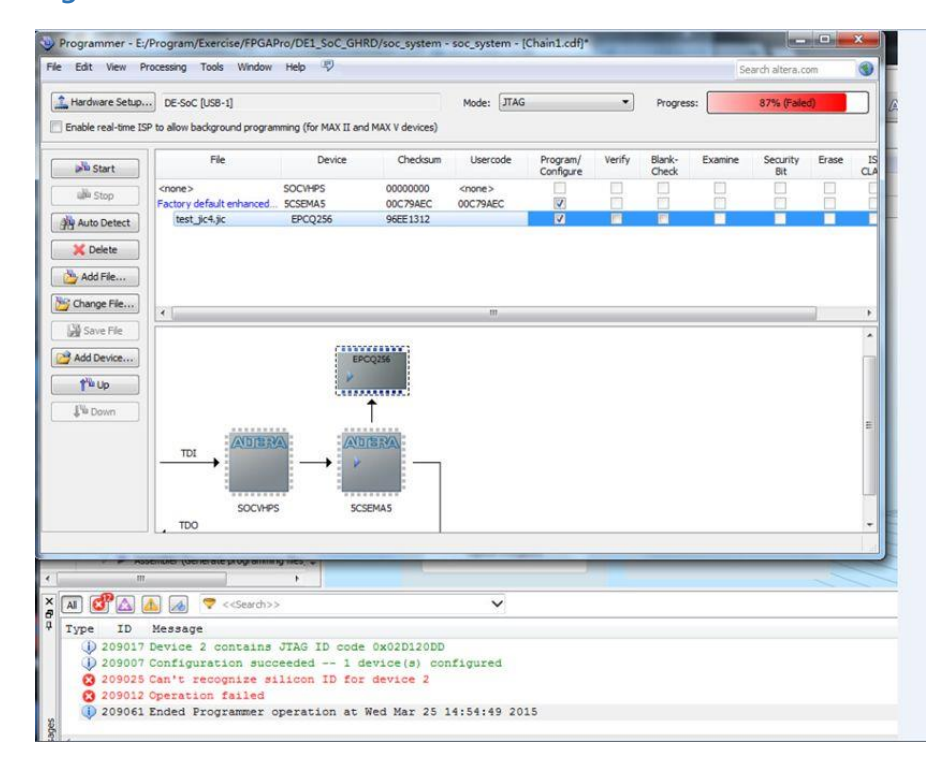

Copyright © Terasic Inc.

A2: 这是您的 DE1-SOC 开发板的 MSEL 设置错误导致的。 请将 MSEL 正确设置到"10010"﹐具体如下图:

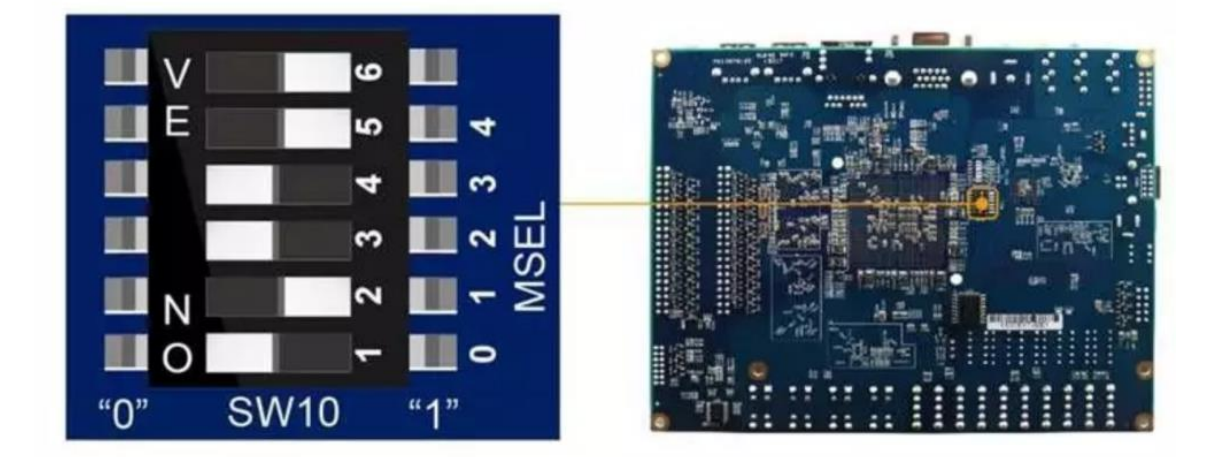

### **Q3**

**使用 DE1\_SOC 开发板做一个 nios II 的工程时﹐参考光盘的 DE1\_SoC\_SDRAM\_Nios\_Test 的例程 进行操作﹐但是 SDRAM 运行不是很稳定。 请问是否有 DE1-SOC SDRAM 相关的时序约束方面的 参考?**

A3: 您可以参考友晶 14 年 DE1-SOC 中文培训资料工程 de1\_soc\_traning\de1\_soc\_traning\lab \Advanced\_Demo\demo1\_axi 里的时序。该工程下载地址: <http://www.myfpga.org/discuz/forum.php?mod=viewthread&tid=196841>

### **Q4**

**在執行 Linux 桌面系統後﹐如何正確關閉 Linux 系統和開發板呢?**

A4: DE1-SOC 没有硬件提供 power down 机制﹐所以您只需在 Linux 关机进入黑屏界面后断电就行。

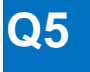

**在 SignalTap 里面拉 DE1-SOC 开发板的 Uart 口信号时﹐发现查看不到串口信号﹐但 Uart 口确实 可以收发数据﹐这是为什么呢?**

A5: 这是因为 SignalTap 是应用在 FPGA 端的工具, HPS 是硬核, 而串口是 HPS 端的硬件, 所以 SignalTap 里面添加不了 Uart 信号。

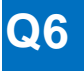

#### **在下载自己设计工程的 jic 文件到 DE1-SoC 开发板后﹐打算再次下载时﹐点击 Programmer 窗口 的 Auto Detect 菜单﹐会提示: "Unable to scan device chain. Hardware is not connected"﹐ 这是为什么呢?**

A6: 可能是您设计里面的 pin assignment 存在不合理。

遇到这种情况﹐您可以通过用友晶官网的文件(比如 default 案例的 jic 文件)覆盖您原先固化的自己的 jic 文 件来解决。

具体操作如下 :

- 1. 请将 MSEL 改为 00000 模式;
- 2. 下载 default 案例 (DE1\_SoC\_Default) 里面的 sof 文件。如果下载成功, 请接着将 MSEL 设置成 10010 模式后﹐下载 default 案例中的 jic 文件到板卡上 :
- 3. 如果您需要继续下载自己工程的 jic 文件﹐建议您先修改设计。关于引脚分配部分﹐您可以参考友晶官网上 System CD 里面的案例。

## **Q7**

#### **DE1-SoC 开发板的 Control Panel 工具与其他 FPGA 开发板的 Control Panel 工具有哪些不同呢?**

 $AY:$ 

- 1. DE1-SoC 的 Control Panel 程序是基于 QT 库设计的﹐不带 SoC 的普通 FPGA 开发板的 Control Panel 是用 Borland C++ Builder 设计的;
- 2. DE1-SoC 的 Control Panel 通过 AXI 总线来操纵 FPGA 端资源﹐在开发板 linux 上运行; 不带 SoC 的普 通 FPGA 开发板的 Control Panel 程序是通过 USB Blaster 线缆连接到 PC 机后在 Windows 上运行的。

### **Q8**

**参考 DE1-SoC\_Control\_Panel.pdf 文档安装 x86 GCC tool-chain﹐输入"sudo apt-get install build-essential libgll-mesa-dev" 时提示: "Command line option 'e' [from -mesa] is not understood in combination with the other options"﹐这是什么原因呢?**

A8: 这是您的命令输入错误导致的﹐应该是"libgl1"﹐而不是"libglI"。 如下图。

### **3.1 Install Tool-Chain for Linux x86**

In order for the QT Creator to be able to build a project correctly, a proper tool-chain is required. Use the following command to install the required tool-chain:

\$sudo apt-get install build-essential libgl1-mesa-dev

System will prompt the user to input a password (in this tutorial, the password is "123") as shown in Activate Windows Figure 3-1.

## **Q9**

#### **DE1-SoC 和 D5M 摄像头﹐该怎样搭配使用呢? 有没有参考例程呢?**

A9: 如果您没有 Quartus license﹐建议您参考如下例程来实现 FPGA 视频数据处理。 通过该例程测试时的搭 建硬件可以参考 D5M SystemCD 中的 user manual 里的 DE1 开发板硬件搭建小节。 (例程链接 : [http://download.terasic.com/downloads/cd-rom/de1](http://download.terasic.com/downloads/cd-rom/de1-soc/FAQ/DE1_SoC_D5M_GPIO1.zip) [soc/FAQ/DE1\\_SoC\\_D5M\\_GPIO1.zip](http://download.terasic.com/downloads/cd-rom/de1-soc/FAQ/DE1_SoC_D5M_GPIO1.zip))

如果您对画质的要求稍微高一些,且有 Quartus license (或者 VIP IP license),您还可以参考如下例程。 (例程链接 : [http://download.terasic.com/downloads/cd-rom/de1](http://download.terasic.com/downloads/cd-rom/de1-soc/FAQ/DE1_SoC_D5M_VIP.rar) [soc/FAQ/DE1\\_SoC\\_D5M\\_VIP.rar](http://download.terasic.com/downloads/cd-rom/de1-soc/FAQ/DE1_SoC_D5M_VIP.rar))

# **Q10**

#### **DE1-SoC 的 Uart 接口可以用 FPGA 去控制收发信号吗?**

A10: DE1-SoC 的 Uart 口是 HPS 端的硬件﹐一般不建议您用 FPGA 端去控制﹐因为该实现过程比较复杂。 如果您需要 FPGA 端有串口的话﹐可以直接用 FPGA 端的 GPIO 模拟一个 Uart﹐这样实现起来会相对更简单 一些。